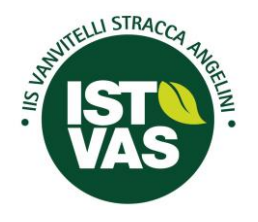

#### Istituto di [Istruzione](http://www.istvas.it/) Superiore

**["VANVITELLI](http://www.istvas.it/) STRACCA ANGELINI"**

**Via Umberto Trevi, 4 - 60127 Ancona - Tel. 071 4190711 - Fax 0714190712** C.F. 93084450423 - Cod. meccanografico ANIS00400L – Sito www.istvas.edu.it email: anis00400l@istruzione.it - [anis00400l@pec.istruzione.it](mailto:anis00400l@pec.istruzione.it) -scuola@istvas.edu.it Codice univoco fatturazione UF01E9 - Codice IPA: istsc\_anis00400l

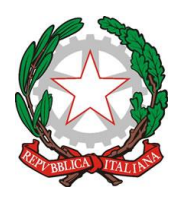

*INDIRIZZI DI STUDIO: Agraria Agroalimentare e Agroindustria - Chimica, Materiali e Biotecnologie (Ambientali e Sanitarie) - Costruzioni, Ambiente e Territorio - Sistema Moda*

**Circolare n. 0041** Ancona, 20.09.2023

A tutti i docenti Al personale ATA Al DSGA All'Ufficio Tecnico

#### **OGGETTO: Convenzione assicurativa Culpa in Vigilando per il Personale Scolastico**

Si comunica che è attiva la convenzione con la compagnia assicurativa **Lloyd's Insurance Company S.A** per la polizza di copertura della Culpa in Vigilando per il Personale Scolastico addetto alla vigilanza.

Il premio assicurativo annuale è pari a euro 60,00.

E' possibile prendere visione delle condizioni di polizza previa registrazione all'area personale sul sito [https://areapersonale.logicabroker.com](https://areapersonale.logicabroker.com/) o su LogicApp, disponibile sia per [Android](https://play.google.com/store/apps/details?id=com.logicabroker.app&gl=IT&pli=1) che per dispositivi [Apple.](https://apps.apple.com/it/app/logicapp/id6443734640)

Una volta eseguita la registrazione tramite procedura guidata, sarà possibile avere accesso a tutti i dettagli relativi alla polizza in convenzione e procedere autonomamente all'acquisto della stessa.

Si allega un breve tutorial messo a disposizione dalla società di brokeraggio Logica Insurance Broker, che illustra gli step da compiere per portare a termine con successo la registrazione e il processo di acquisto della polizza.

> IL DIRIGENTE SCOLASTICO *Prof. Ing. Francesco Savore* (Firma autografa sostituita a mezzo stampa ai sensi dell'art.3, comma 2 del D.Lgs. n.39/1993)

All.to: n.1 c.s.

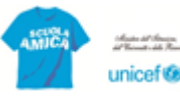

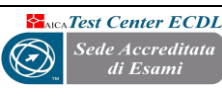

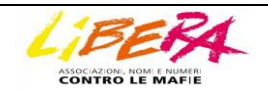

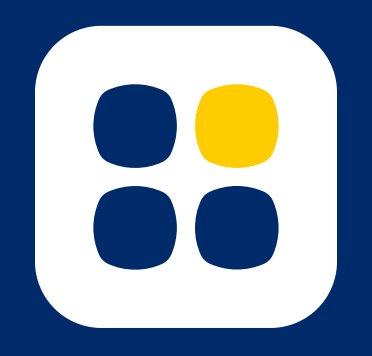

# Il piano integrato di copertura dai rischi di vigilanza

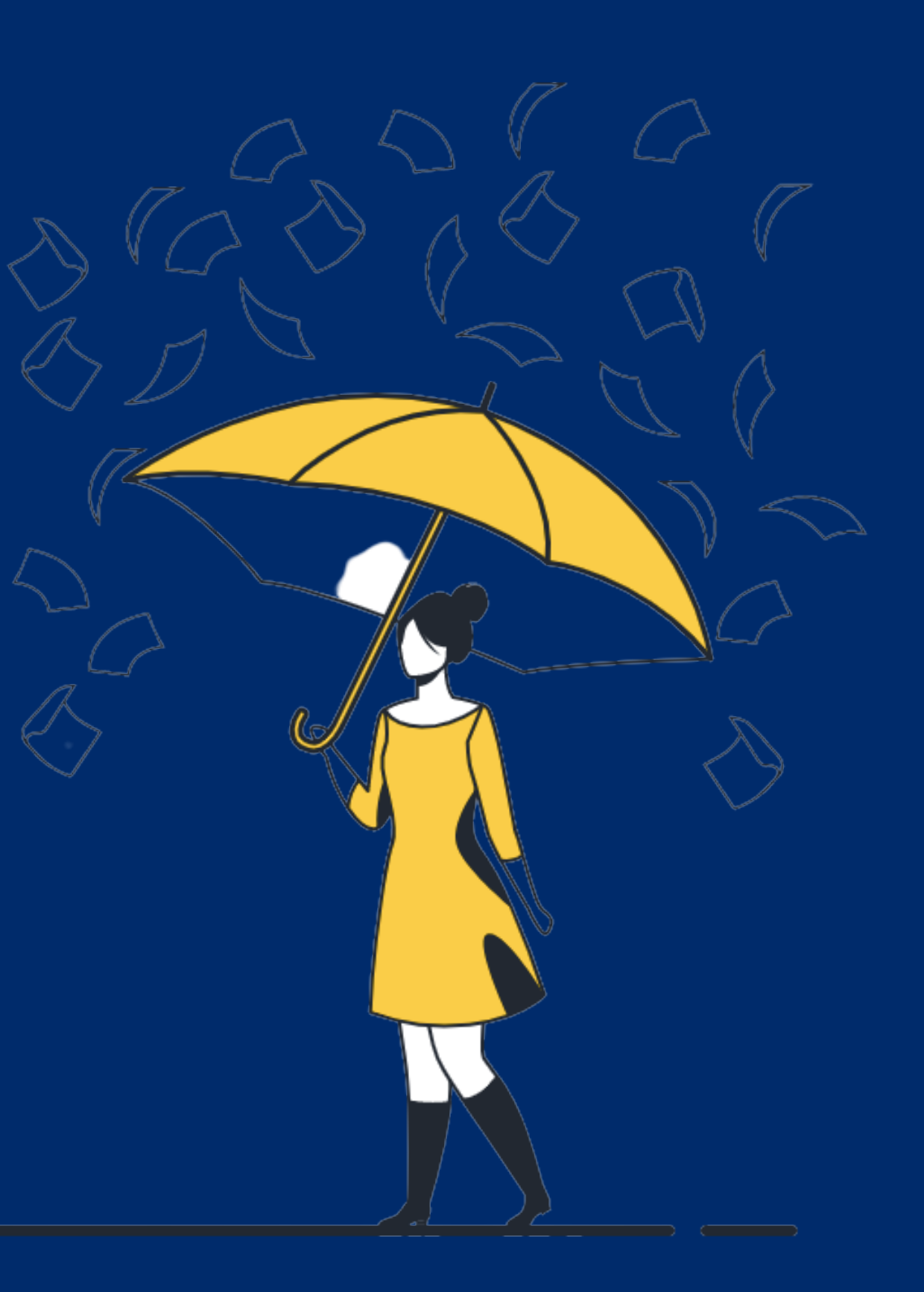

# DUE RISCHI, DUE POLIZZE

### **2. Polizza patrimoniale dei docenti e dei collaboratori scolastici**

La polizza Culpa in Vigilando, invece, è una polizza professionale che copre la responsabilità patrimoniale del dipendente e opera nella circostanza in cui il personale scolastico venga chiamato a risarcire il Ministero in caso di danno procurato agli alunni con colpa grave.

#### **1. Polizza della scuola**

Si tratta della polizza infortuni per gli alunni e per il personale scolastico, che prevede indennizzi quando si subisce un infortunio.

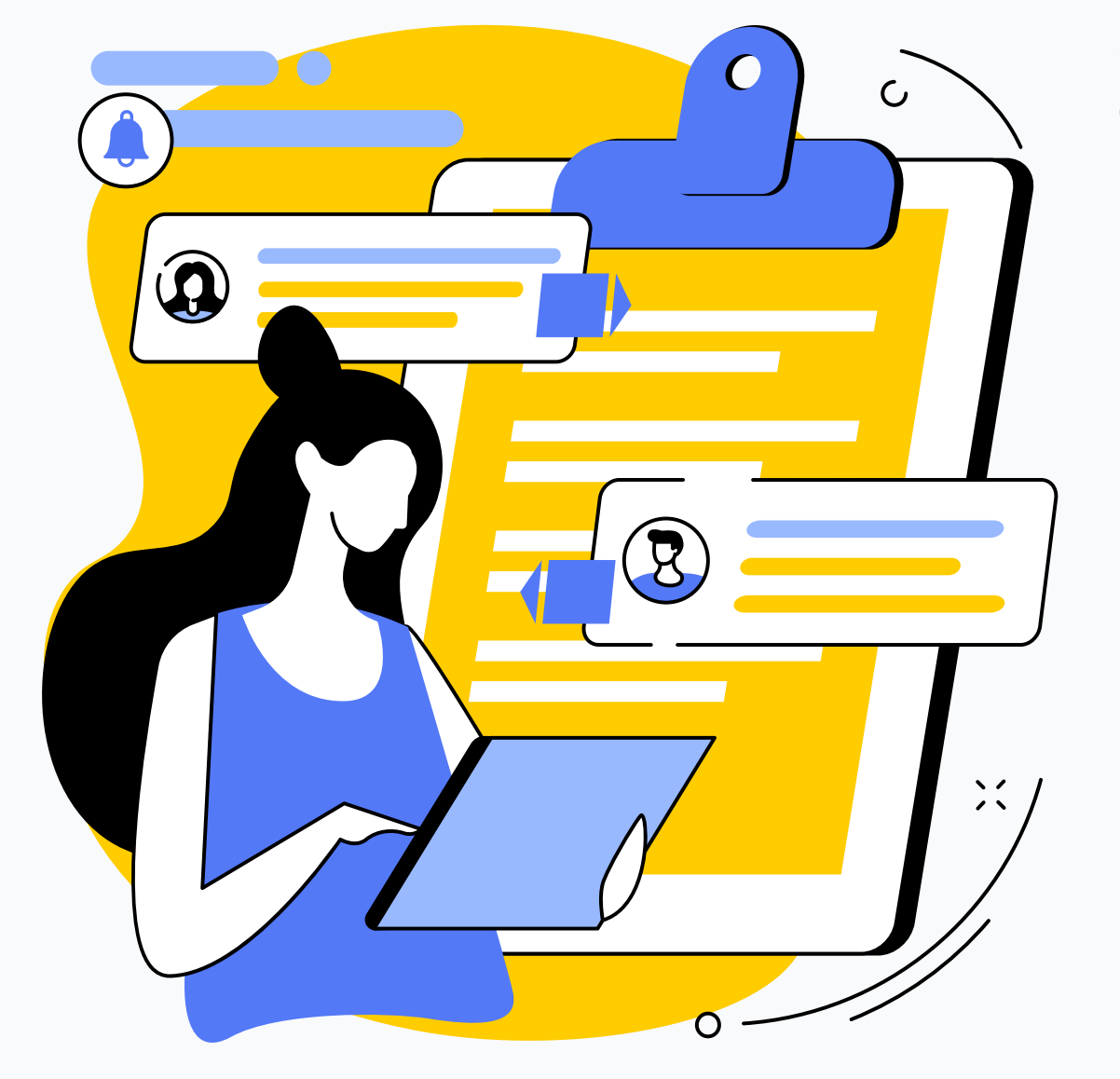

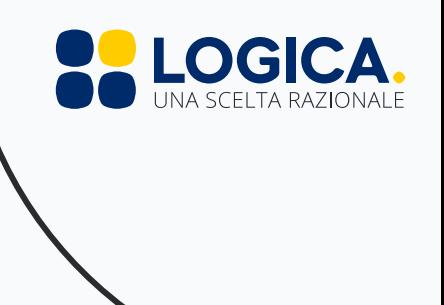

### Culpa in vigilando e rivalsa erariale

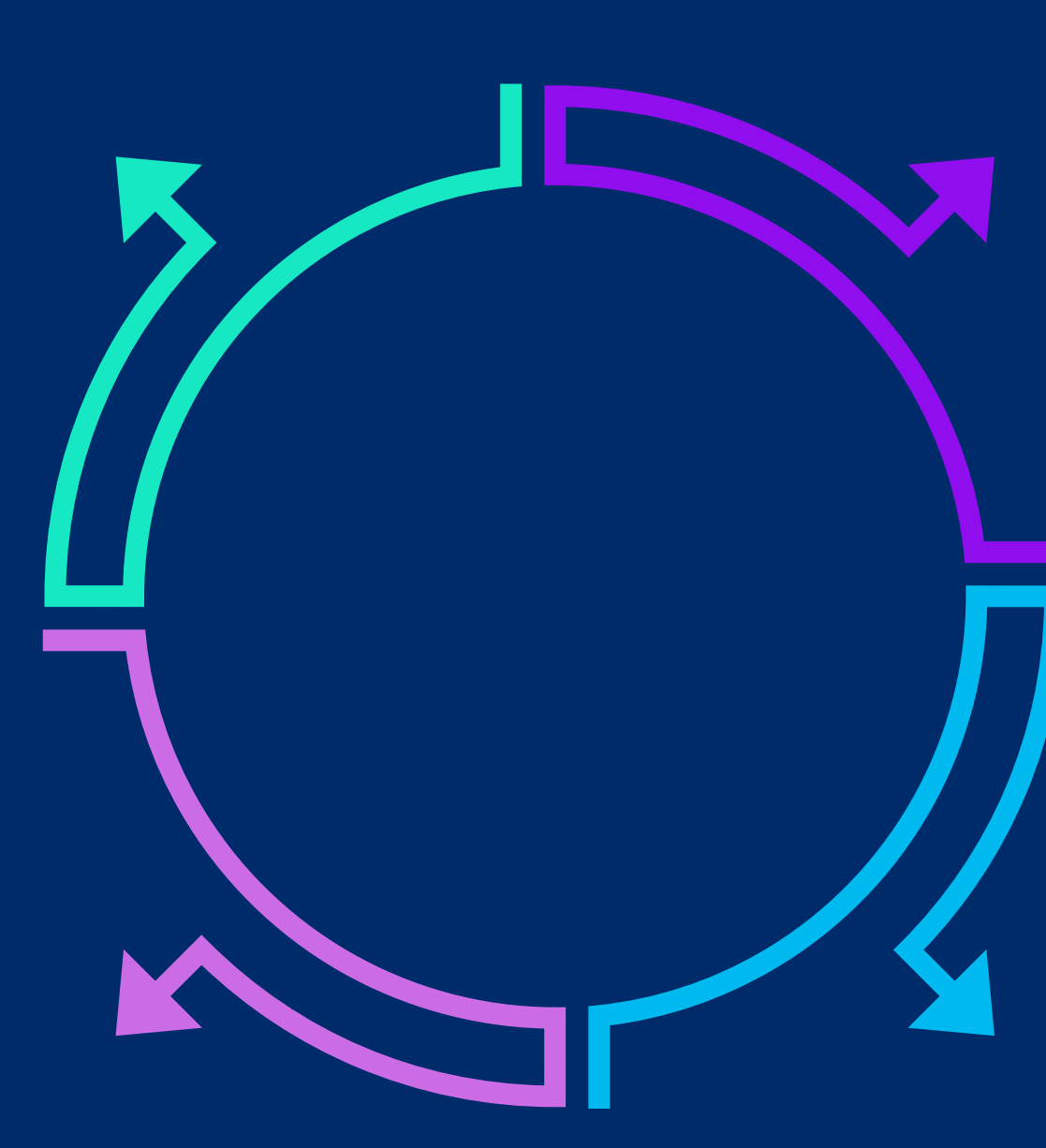

Qui interviene la polizza culpa in vigilando per coprire : -il danno -spese legali di resistenza

-Infortunio -Causato da terzi

Il docente non può essere citato in giudizio dal danneggiato. Il MIM è chiamato a risarcire il danno per omessa vigilanza.

Il MIM, se condannato a risarcire il danno, trasmette gli atti alla Corte dei Conti che si attiva per la rivalsa del danno erariale nei confronti del docente, in caso di dolo o colpa grave.

### Responsabilità patrimoniale del docente

### Danno subito dall'alunno

Polizza Culpa in Vigilando

### Attivazione della rivalsa erariale

### Azione civile contro il MIM

La Corte dei Conti attiva la rivalsa nei confronti del docente

Il genitore cita in giudizio civile il MIM per omessa vigilanza

Il danneggiato può convenire in giudizio il MIM non il docente,

# PIANO INTEGRATO DI PREVENZIONE E COPERTURA DEI RISCHI DA VIGILANZA

**Copertura del rischio**

Individuazione di una polizza patrimoniale per il personale scolastico.

#### **Prevenzione**

- Elaborazione di un regolamento di 1. vigilanza , di protocolli operativi e di una procedura di intervento in caso di infortunio.
- Formazione sul tema della 2. vigilanza con relatori qualificati.

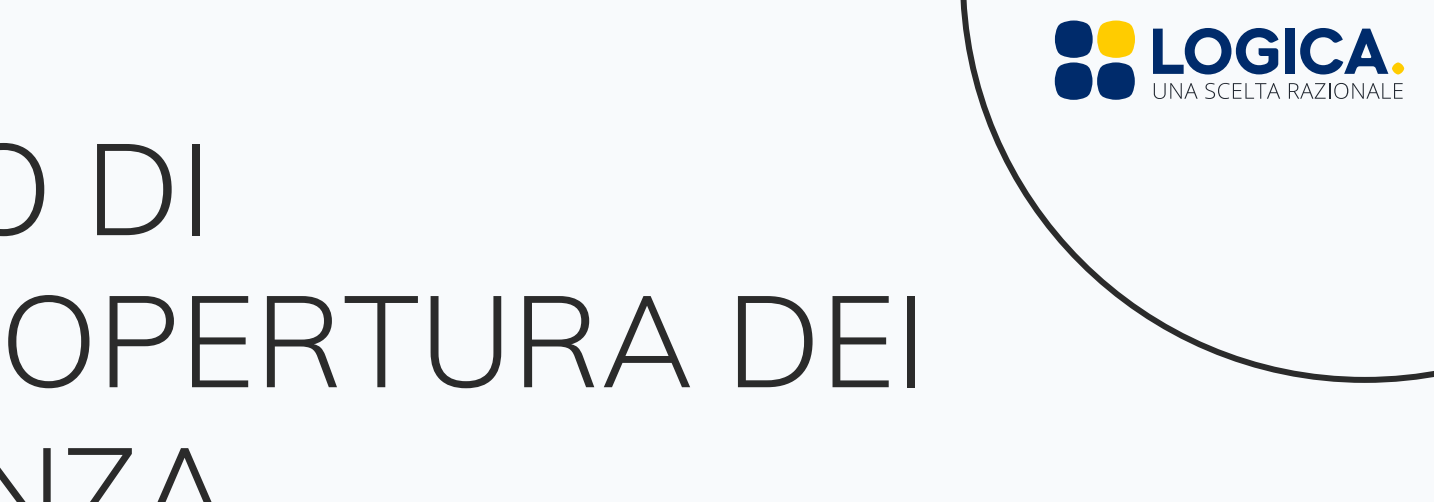

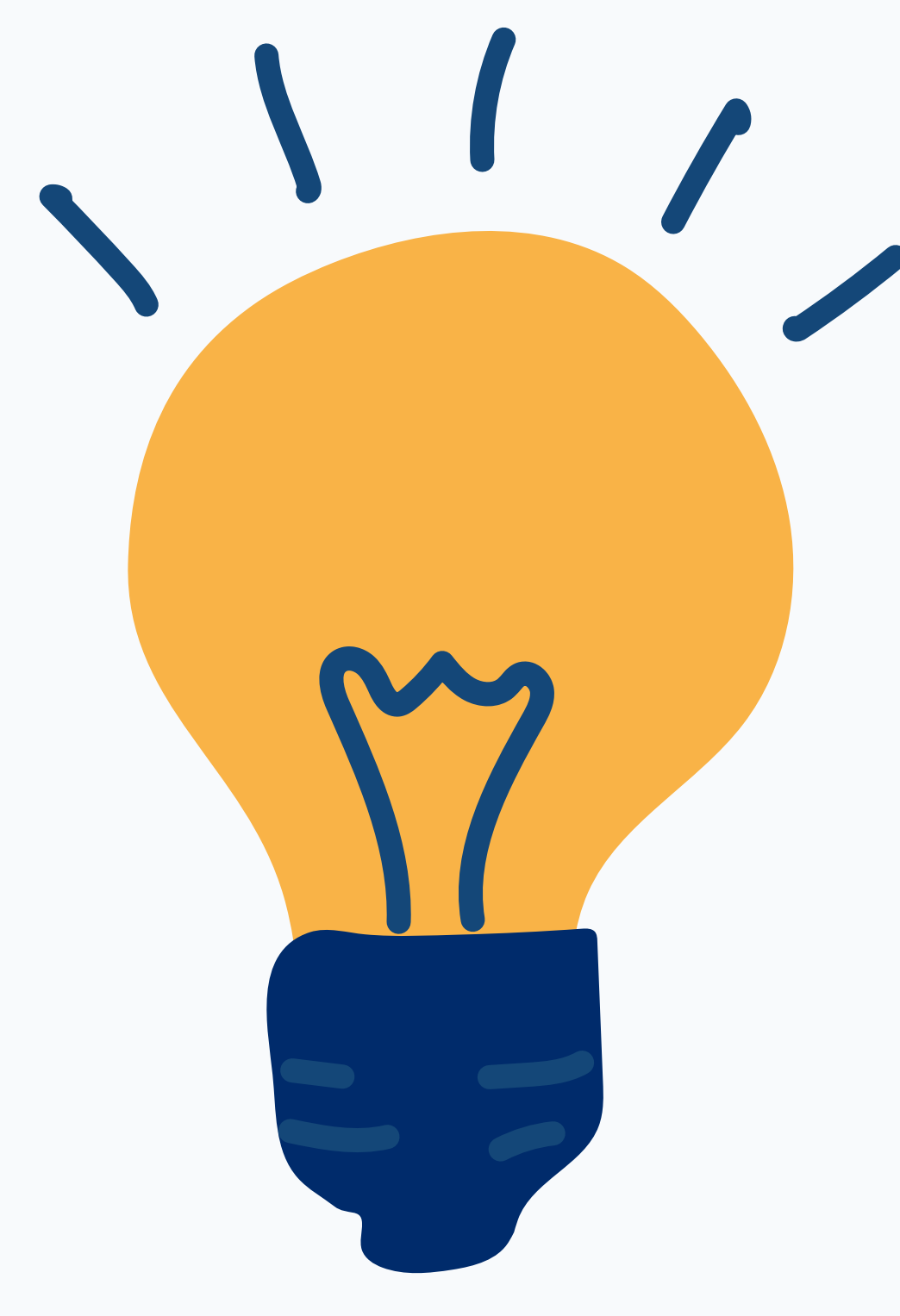

Le condizioni attualmente disponibili per i nostri clienti

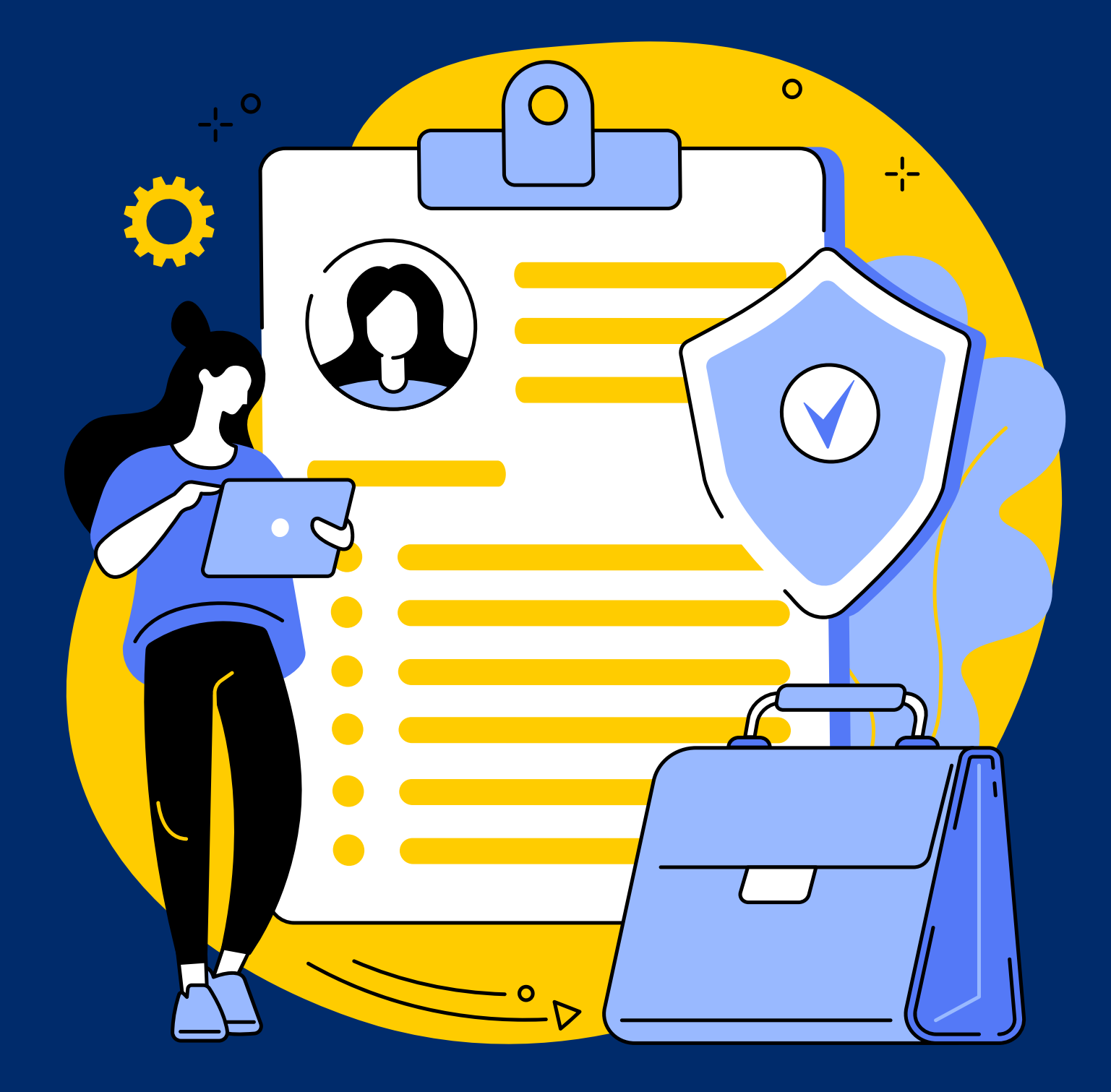

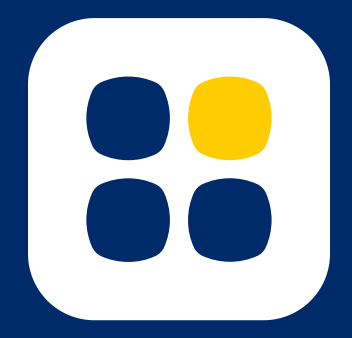

**www.logicabroker.com**

## CARATTERISTICHE DEL PRODOTT

#### **1. Oggetto della polizza**

La polizza copre l'indennizzo del danno erariale derivante dalla mancata vigilanza che l'Assicurato è tenuto a pagare alla Pubblica Amministrazione in seguito all'accertamento della sua colpa grave da parte della Corte dei Conti.

La polizza copre altresì la responsabilità amministrativa del personale scolastico per fatti non inerenti la vigilanza -Massimale 250.000,00 euro

- 
- contratto:
- sono regolarmente denunciate all'Assicuratore durante lo
- **•** stesso periodo;
- sono conseguenti a comportamenti colposi dall'Assicurato
- durante il periodo di efficacia della polizza;
- non rappresentano un fatto noto all'Assicurato;
- non sono già state sottoposte all'esame della Corte dei Conti. -Retroattività 10 anni

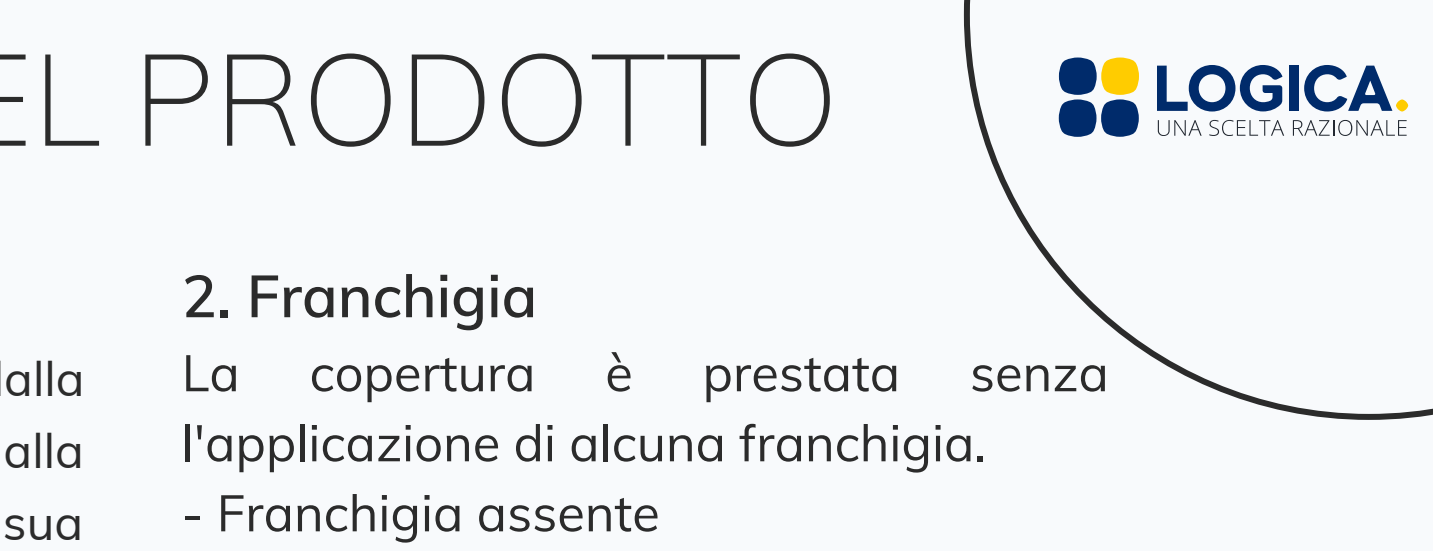

#### hanno luogo per la prima volta nel corso della durata del **3. L'Assicurazione è prestata nella forma «claims made»** Ovvero vale per le richieste di risarcimento che: **4. Premio** L'Assicurazione ha effetto dalle ore 24 del giorno indicato in polizza se il premio o la prima rata di premio sono stati pagati. -Importo 60 euro annui

#### **5. Spese legali**

La polizza copre anche le spese legali di resistenza, in sede stragiudiziale e giudiziale, fino ad un quarto del massimale sopraindicato.

-Copertura massima per spese legali 62.500,00 euro

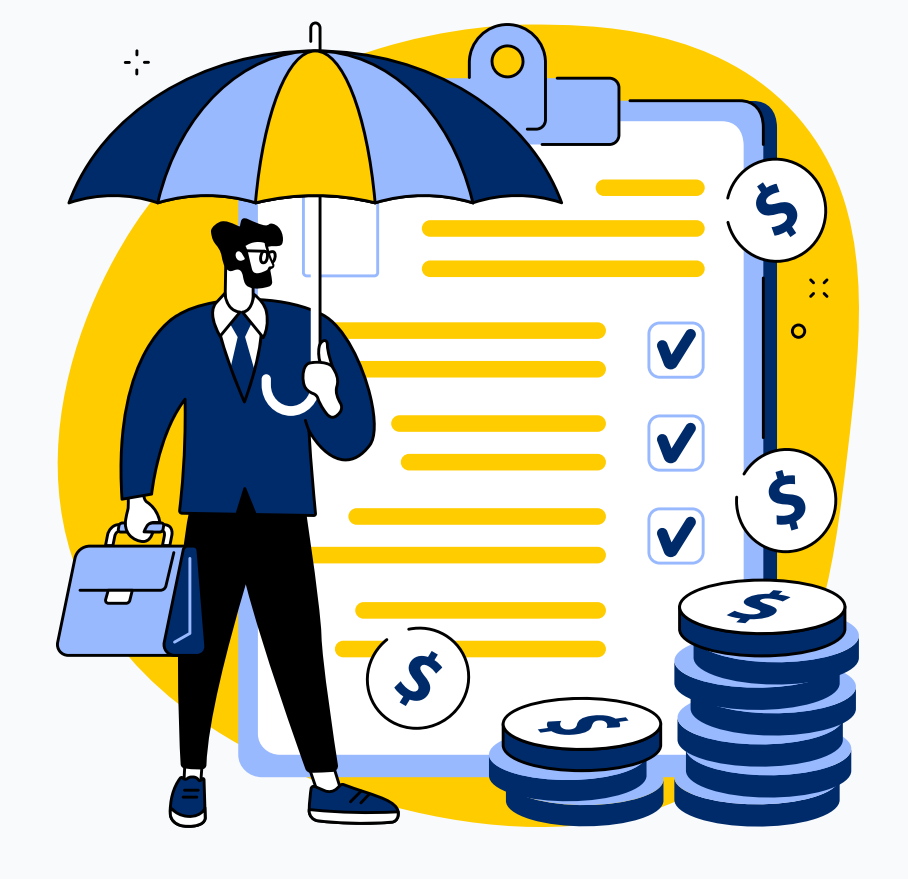

Registrazione area riservata per il Personale Scolastico-sito

#### TUTORIAL

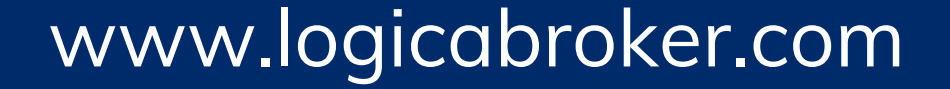

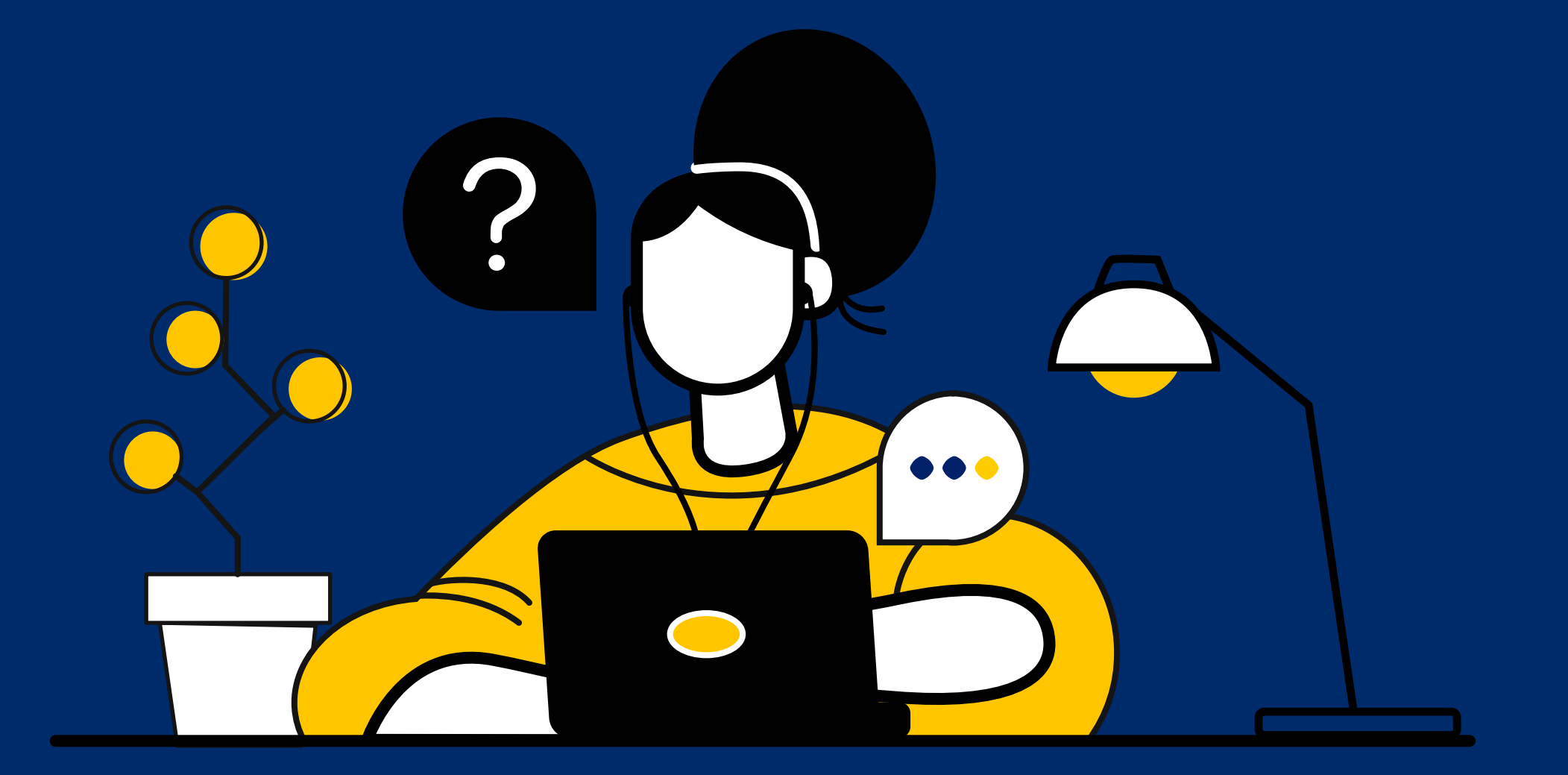

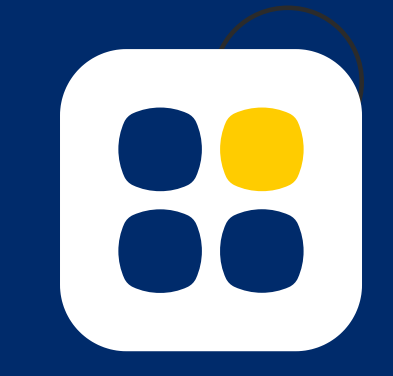

# ATTIVAZIONE AREA PERSONALE

### **3. Compila l'anagrafica**

Inserisci i tuoi dati e attendi la mail di conferma con i dati necessari al primo accesso all'indirizzo che hai inserito in fase di compilazione.

#### **4. Accedi all'Area Riservata**

#### **2. Ricerca il tuo Istituto 1. Visita il sito www.logicabroker.com**

Segui il link contenuto nella mail e inserisci la tua mail e la password provvisoria che hai ricevuto.

#### **5. Imposta una nuova password**

Ricercando il nome del tuo istituto Vai alla sezione dedicata al personale scolastico https://www.logicabroker.com/logica-per-ilpersonale-scolastico e clicca sul pulsante Iscriviti all'area riservata

Per questioni di sicurezza dovrai inserire una password a tua scelta contenente almeno 8 caratteri. A questo punto la tua Area Riservata sarà attiva.

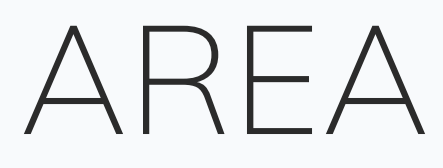

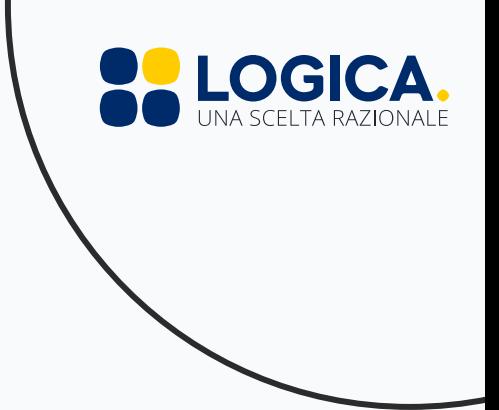

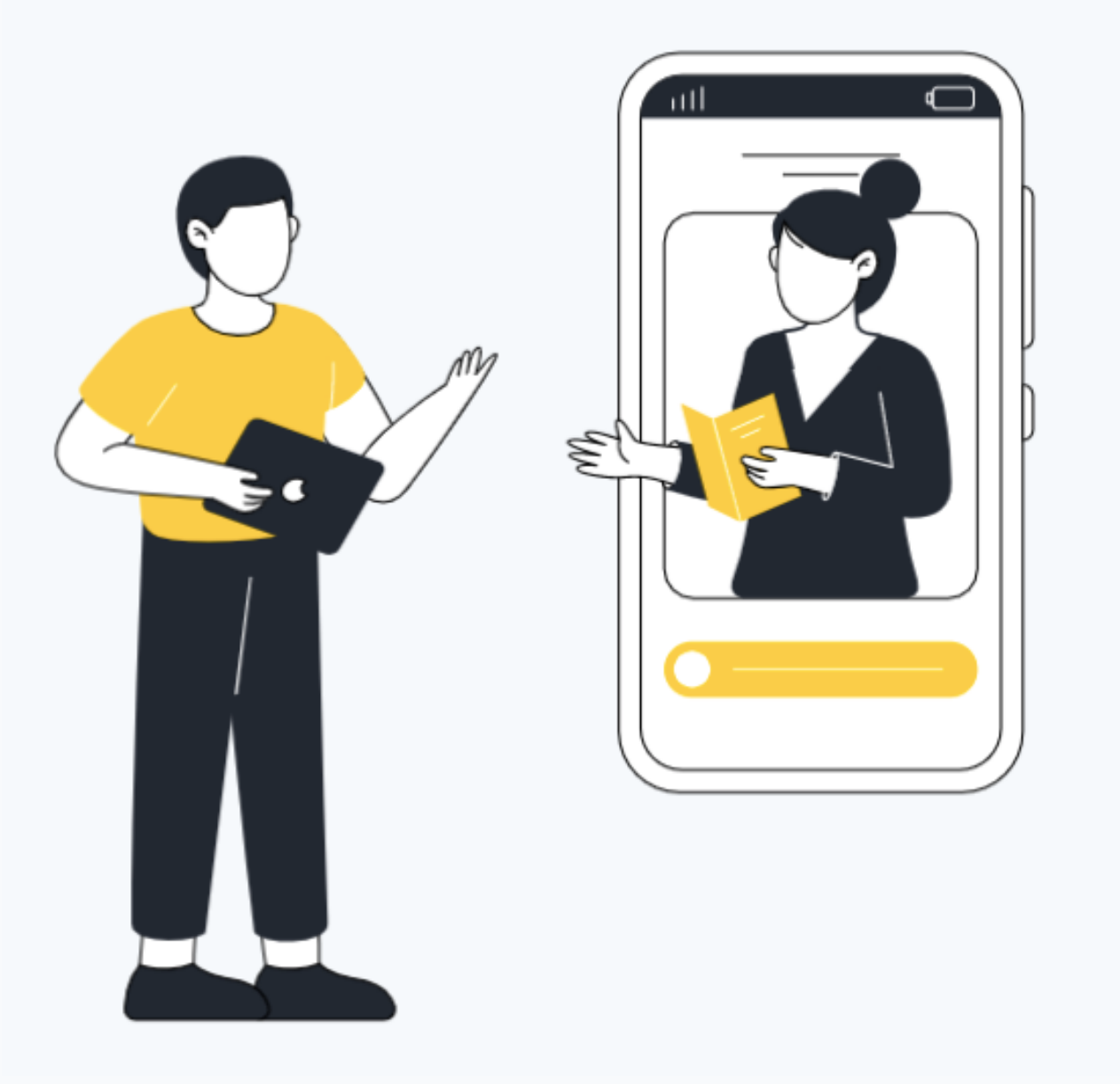

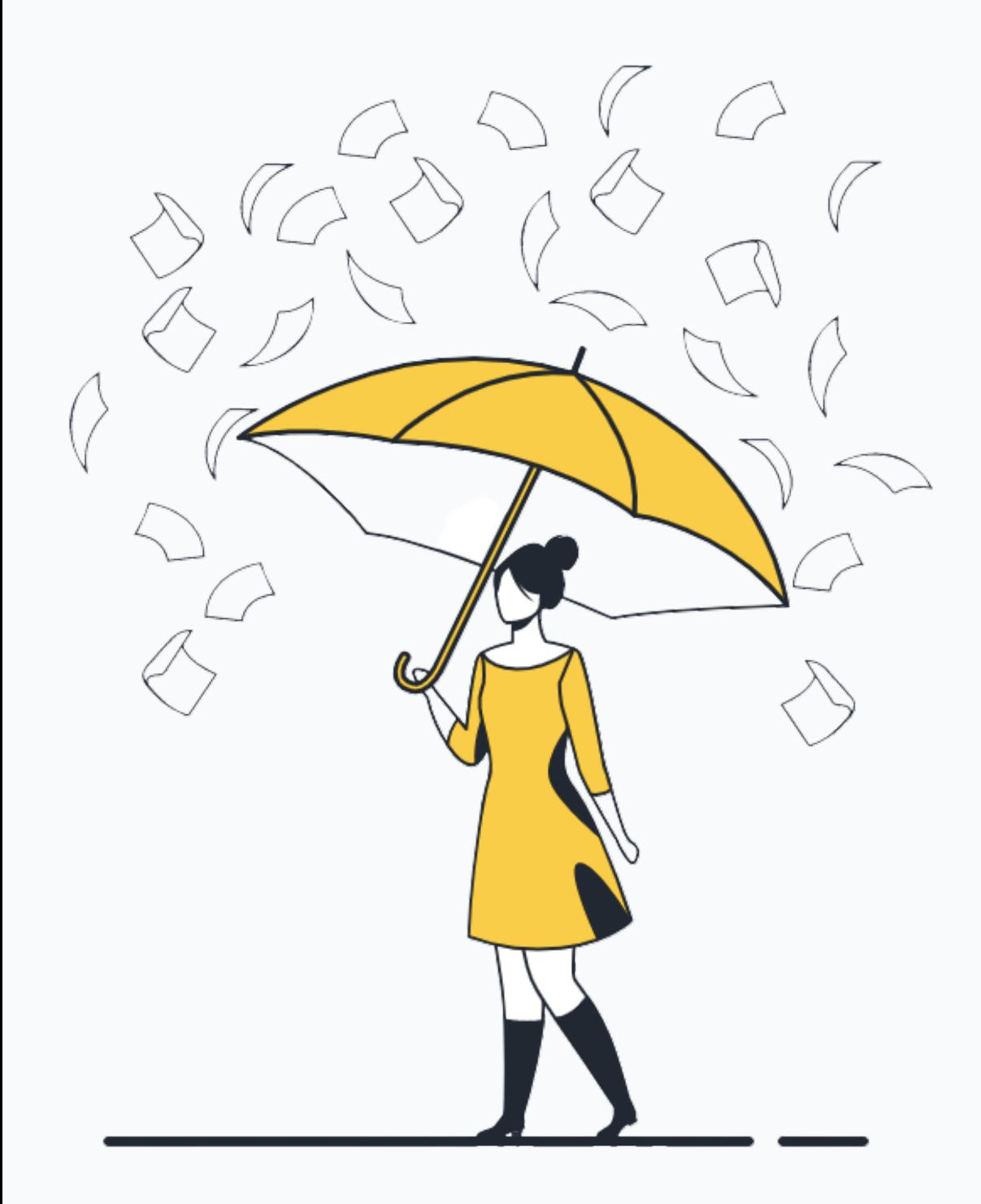

ACQUISTO A POLIZZA

#### 1. **Compila l'anagrafica 2. Controlla i dati del tuo istituto**

**3. Rispondi al breve questionario 4. Procedi al pagamento**

**5. Il tuo lavoro è al sicuro!**

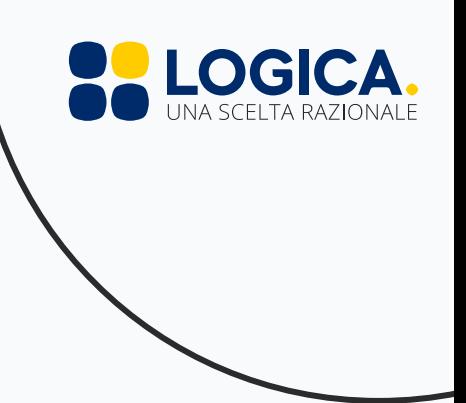

Registrazione area riservata per il Personale Scolastico-App

#### TUTORIAL

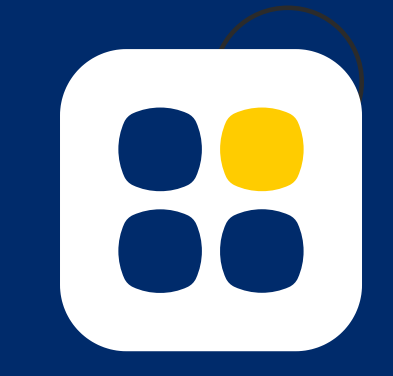

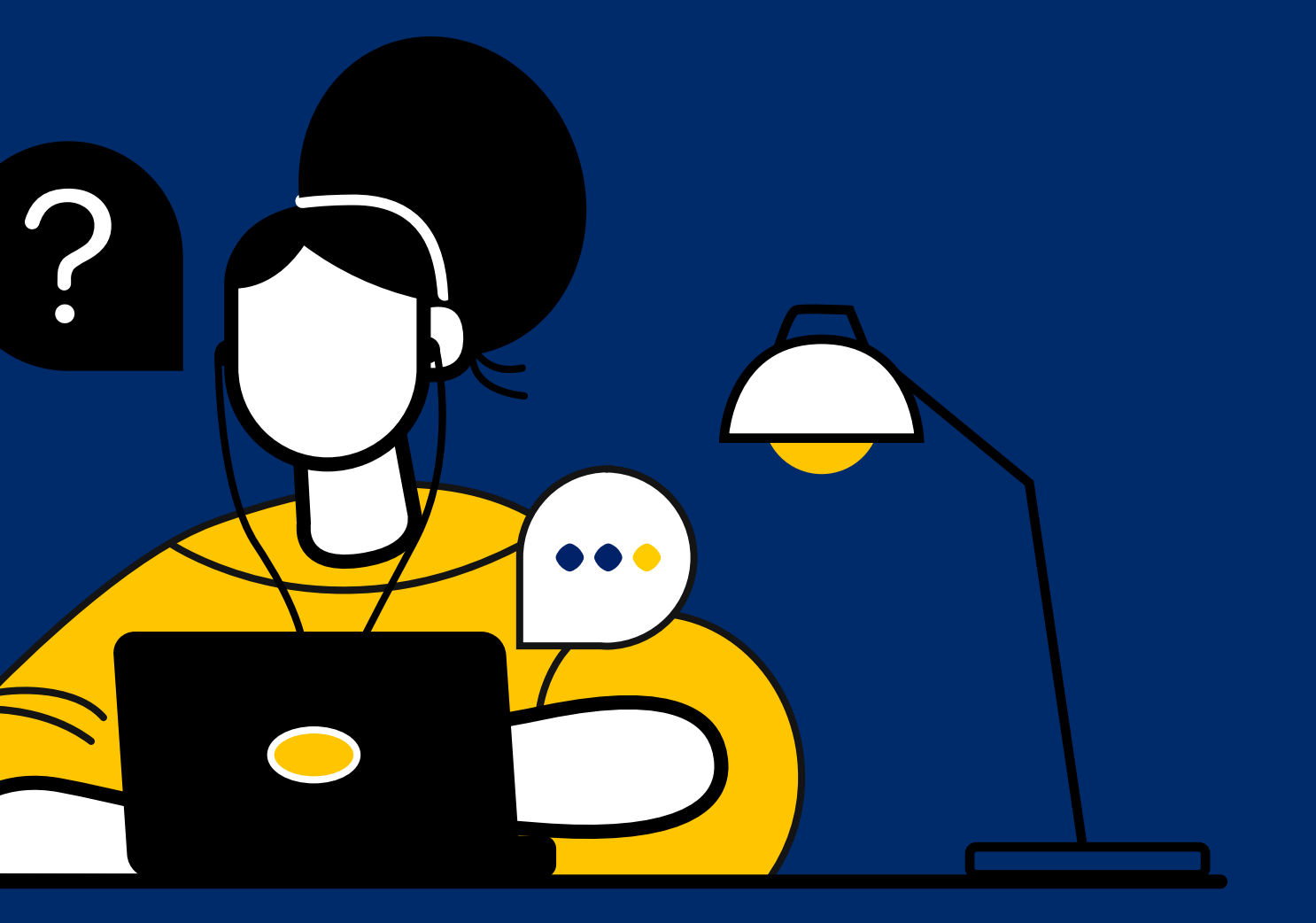

# ATTIVAZIONE AREA PERSONALE-APP

### **2. Scarica l'app**

Scarica e installa l'app.

### **3. Segui la procedura guidata**

Dovrai prima attivare la tua Area Personale e poi potrai procedere all'acquisto della polizza.

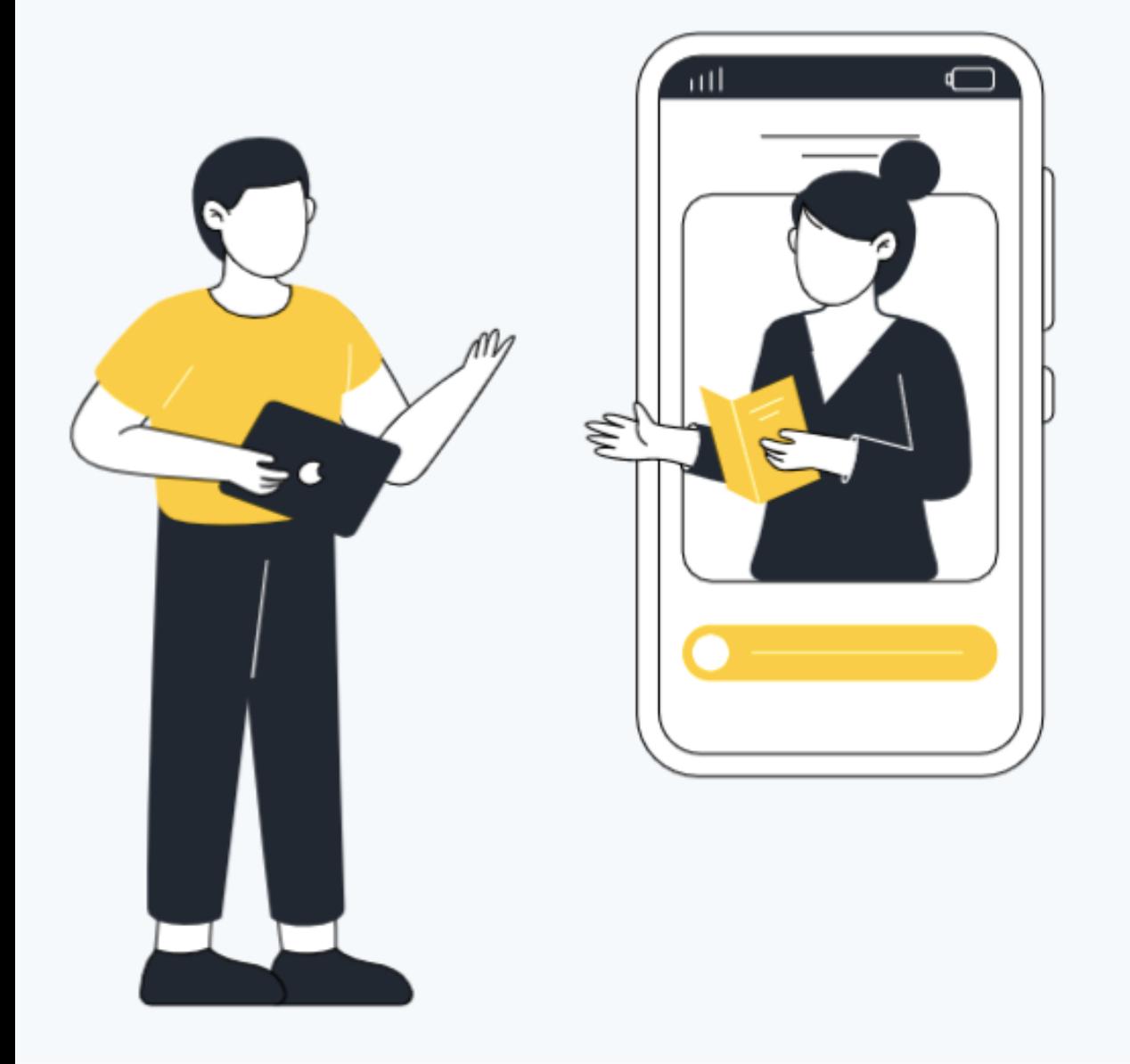

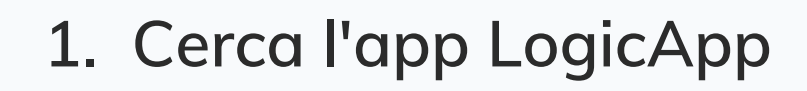

Vai su Google Play o su App Store e cerca LogicApp

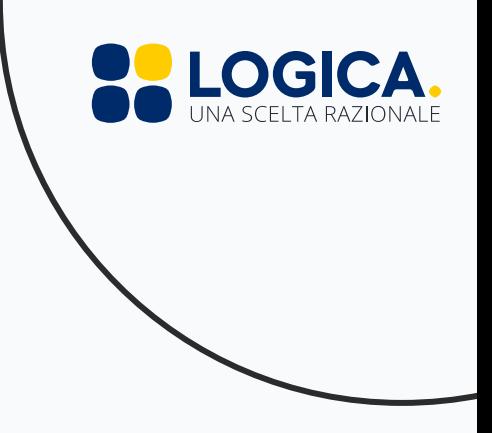

# VUOI APPROFONDIRE L'ARGOMENTO?

**Iscriviti ad uno dei nostri webinar sul tema. Puoi farlo comodamente dalla tua area riservata!**

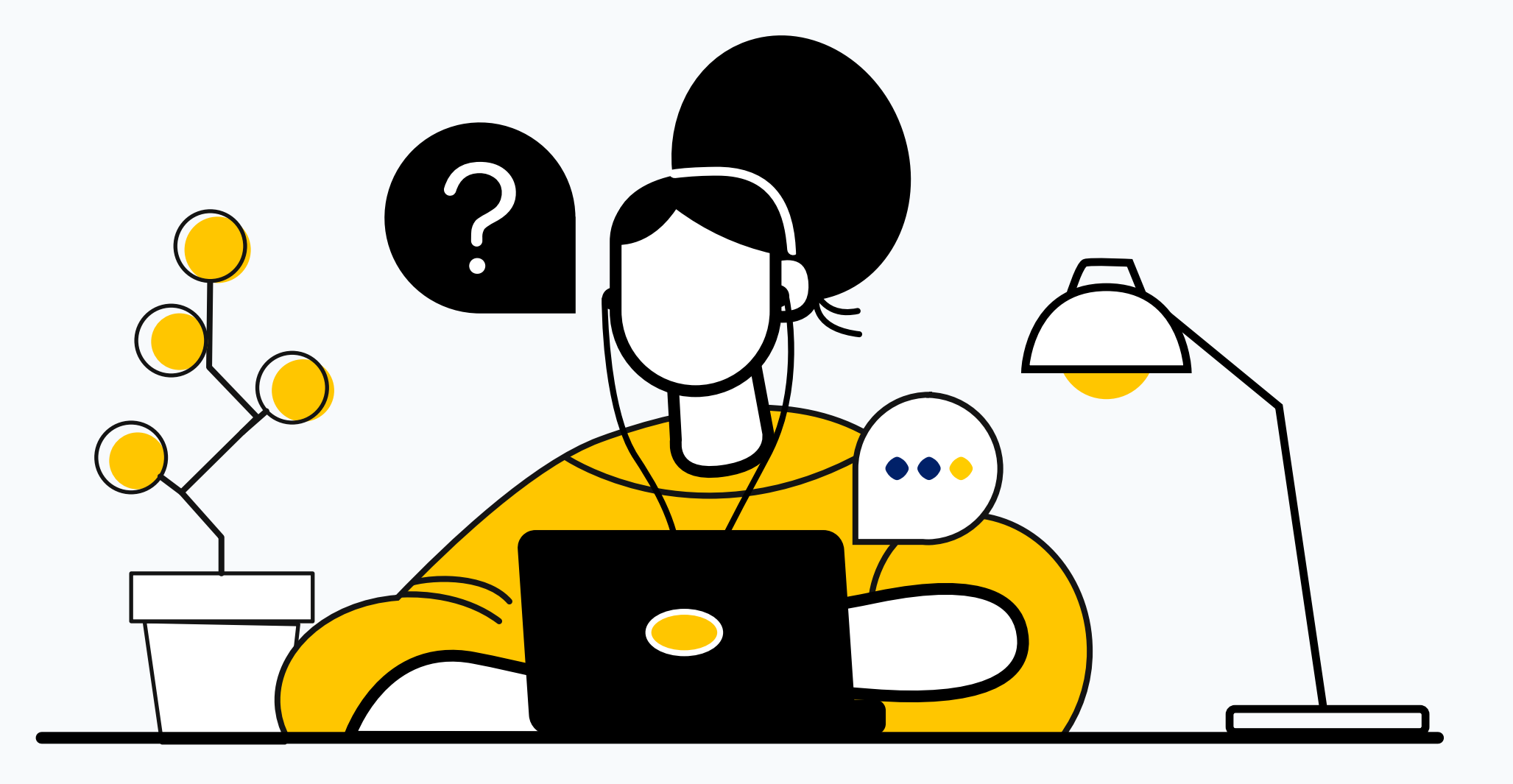

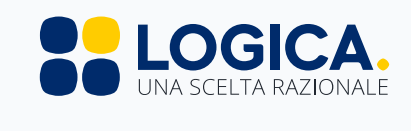